To enroll in CHPConnect visit [htps://capitalhealth.com/members](https://capitalhealth.com/members) and select *Member Tools:*

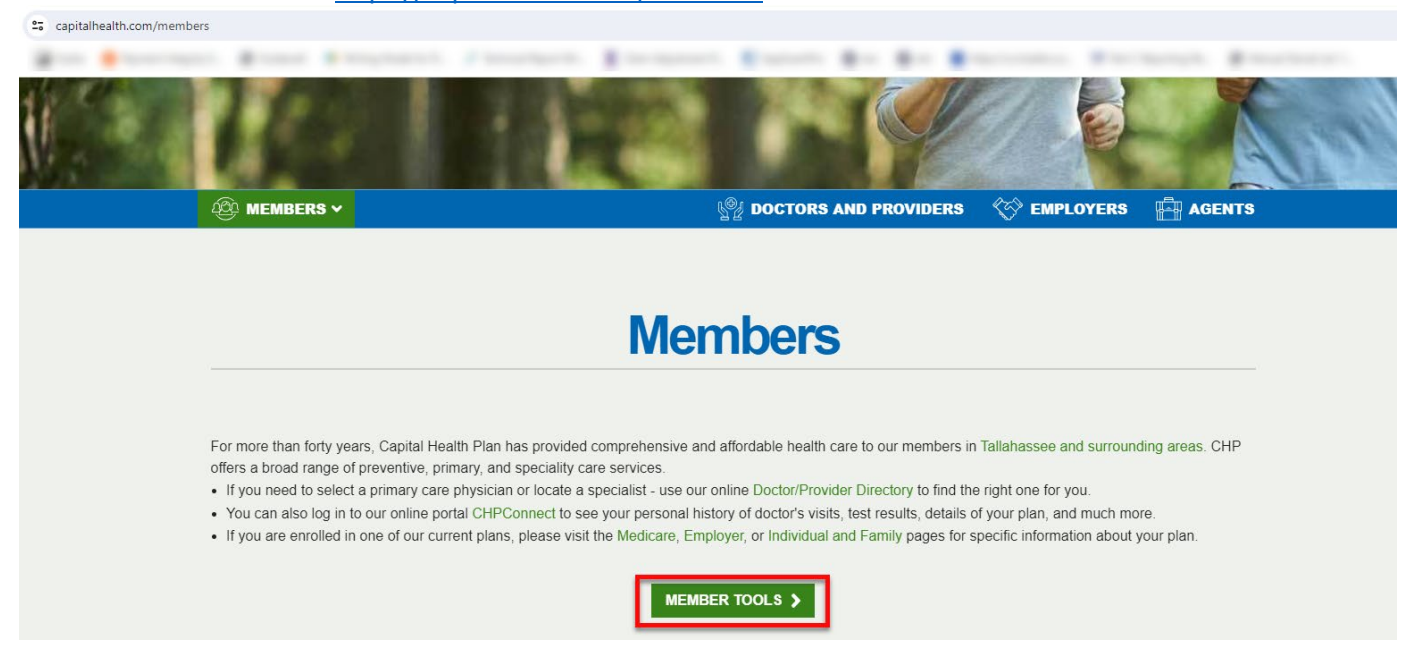

Then, select *CHPConnect*:

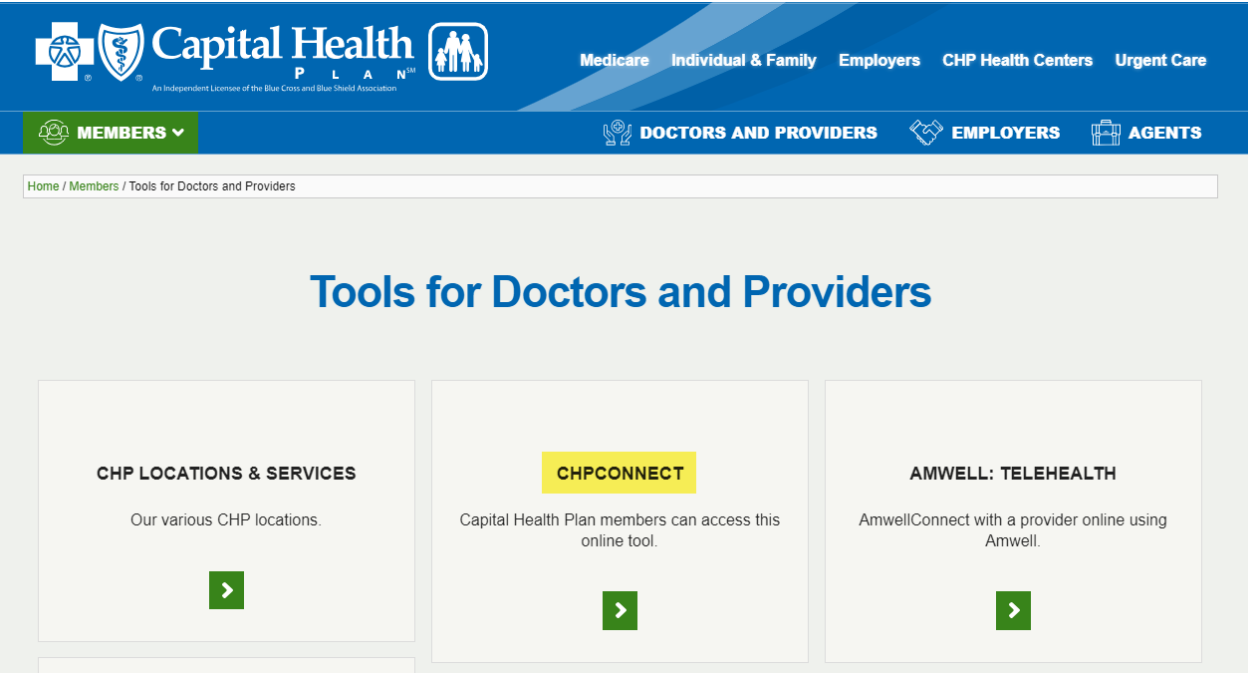

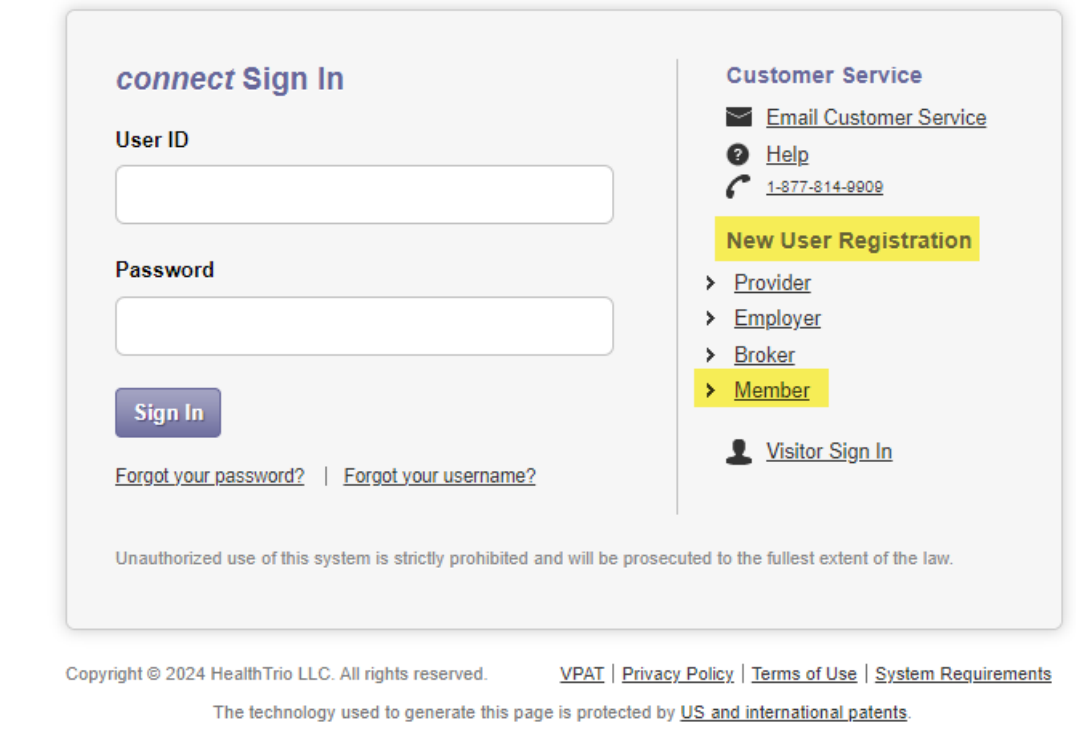

From the sign in page, under New Member Registration, select *Member*:

powered by HealthTrio®

#### Next, select *Capital Health Plan* from the drop-down box:

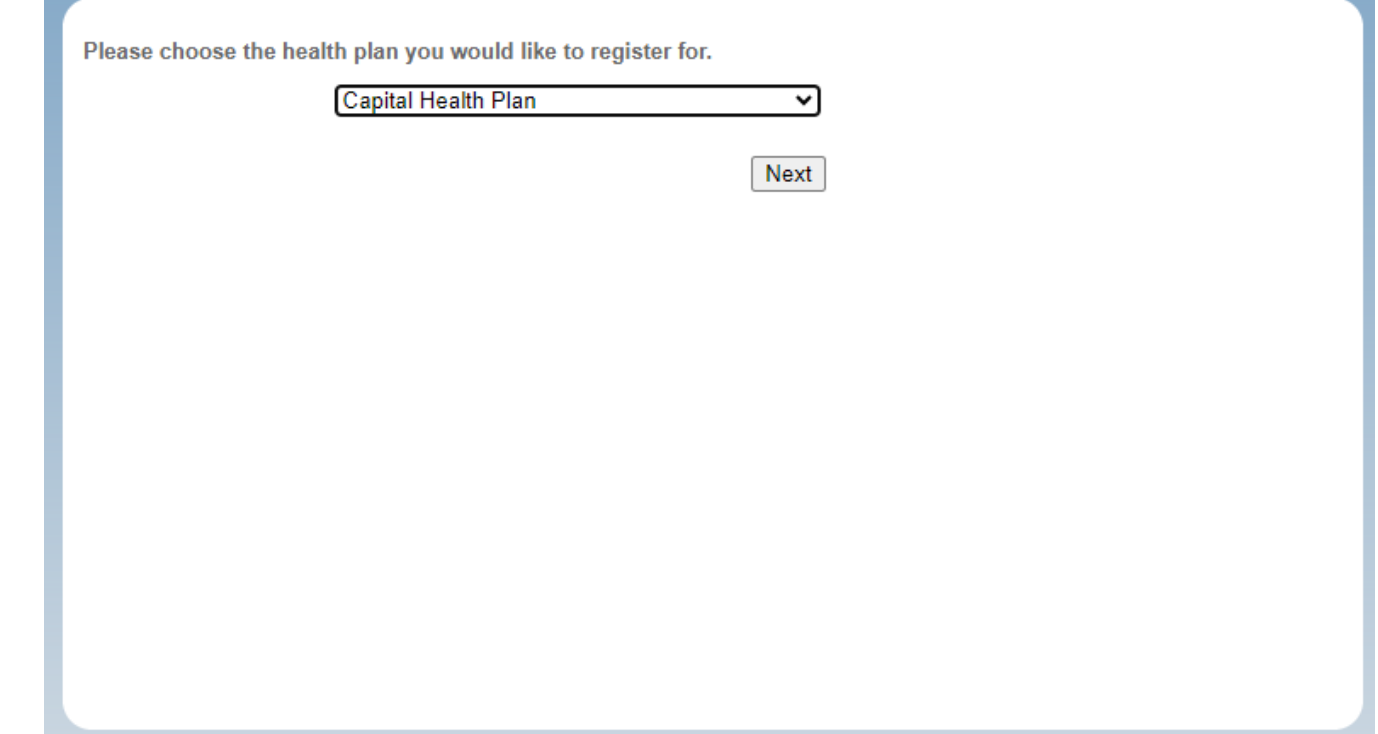

Next, you will enter your member ID and date of birth:

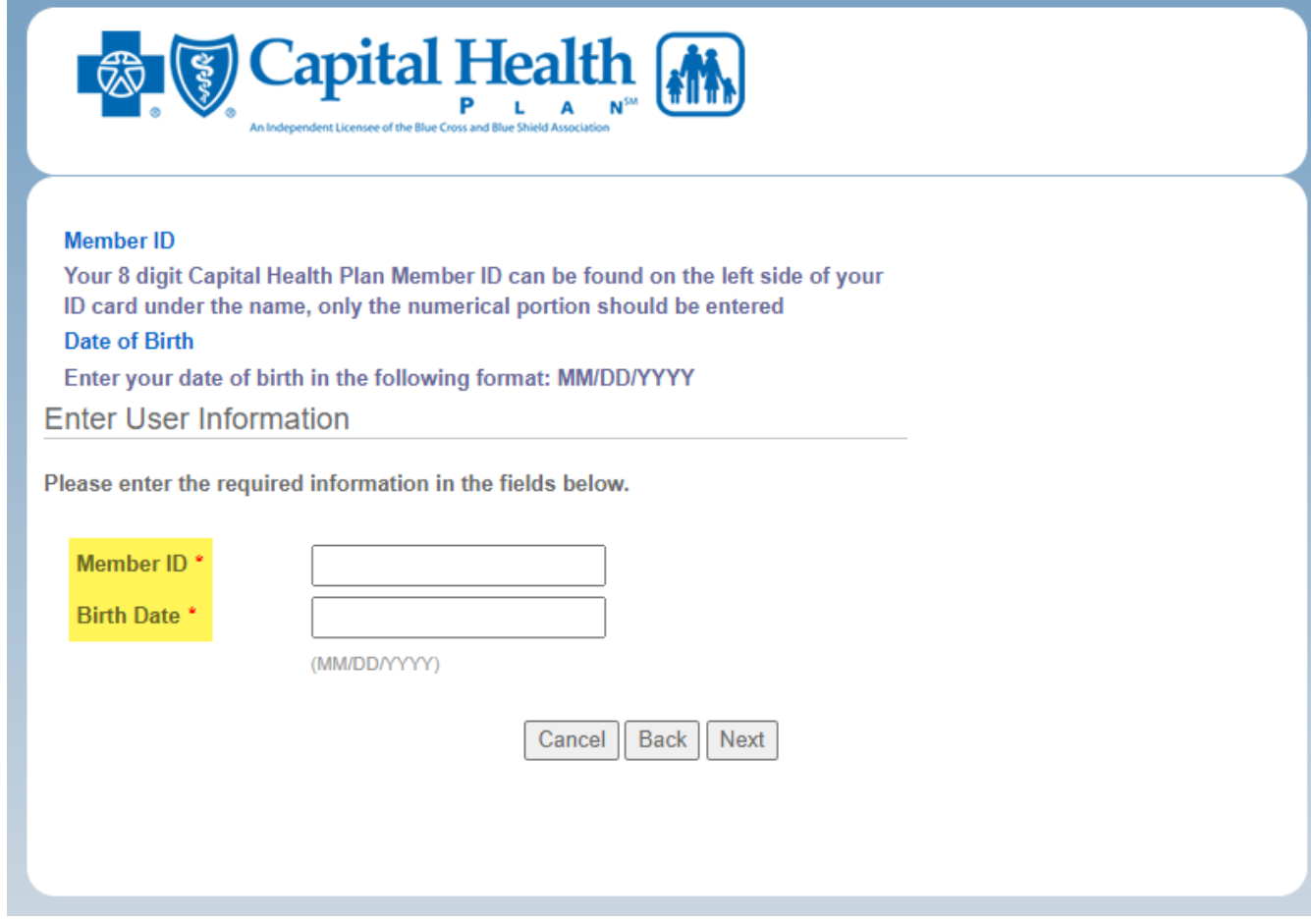

Then, follow the security prompts to create your user ID and password:

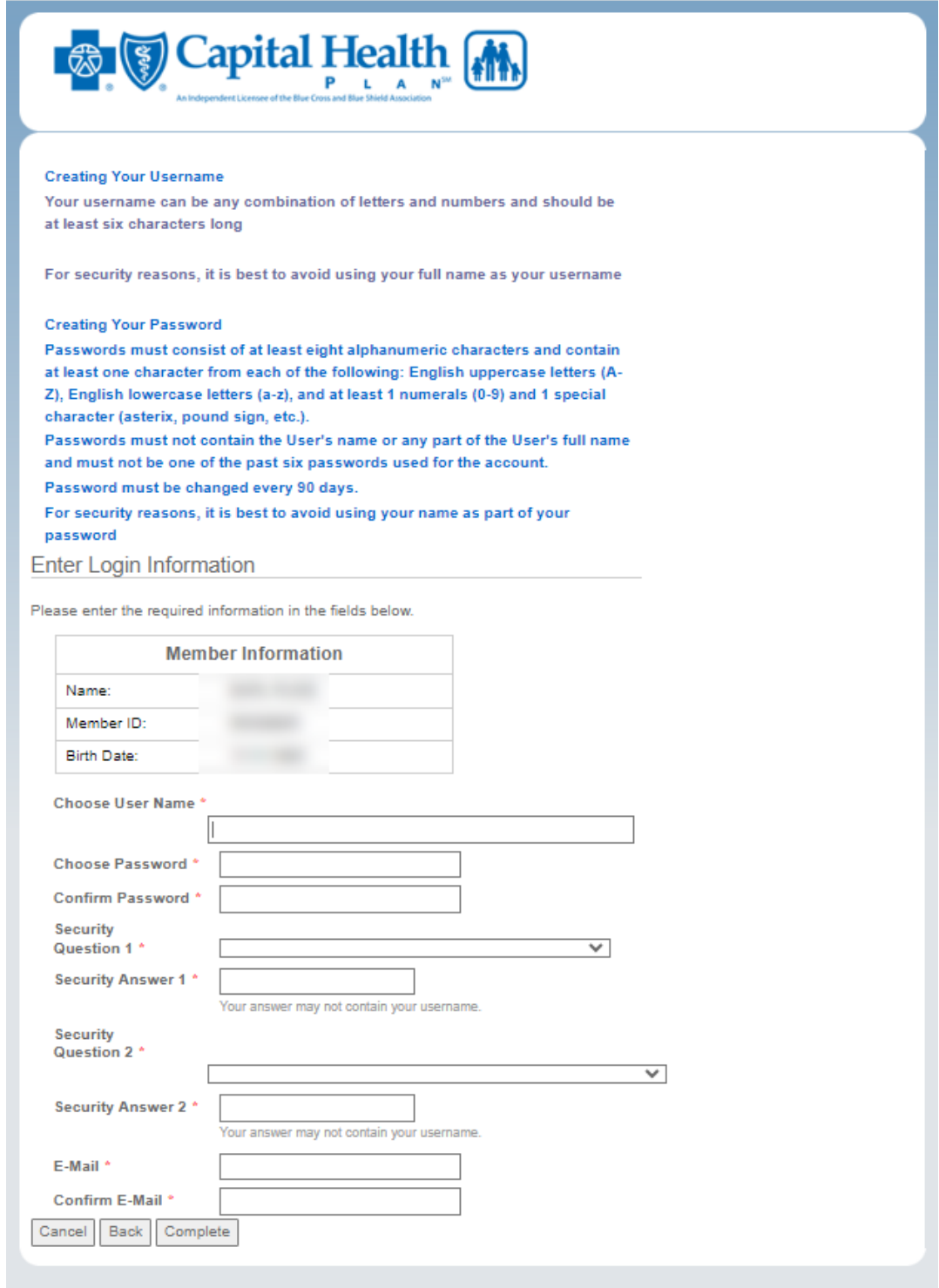

Your registration will be confirmed within 72 business hours, and a confirmation letter with your access code for CHPConnect will be mailed directly to you.